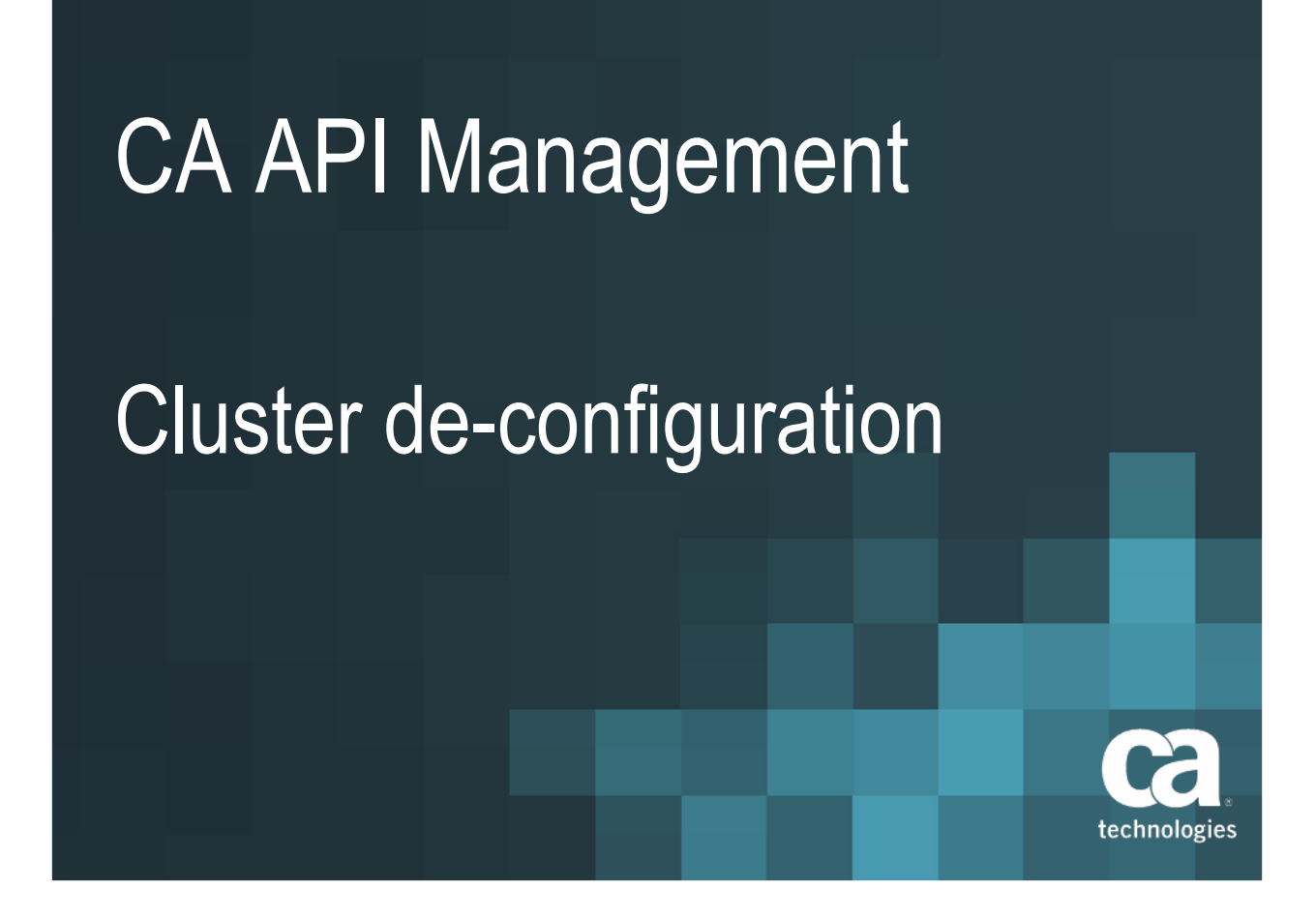

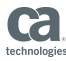

# Table of contents

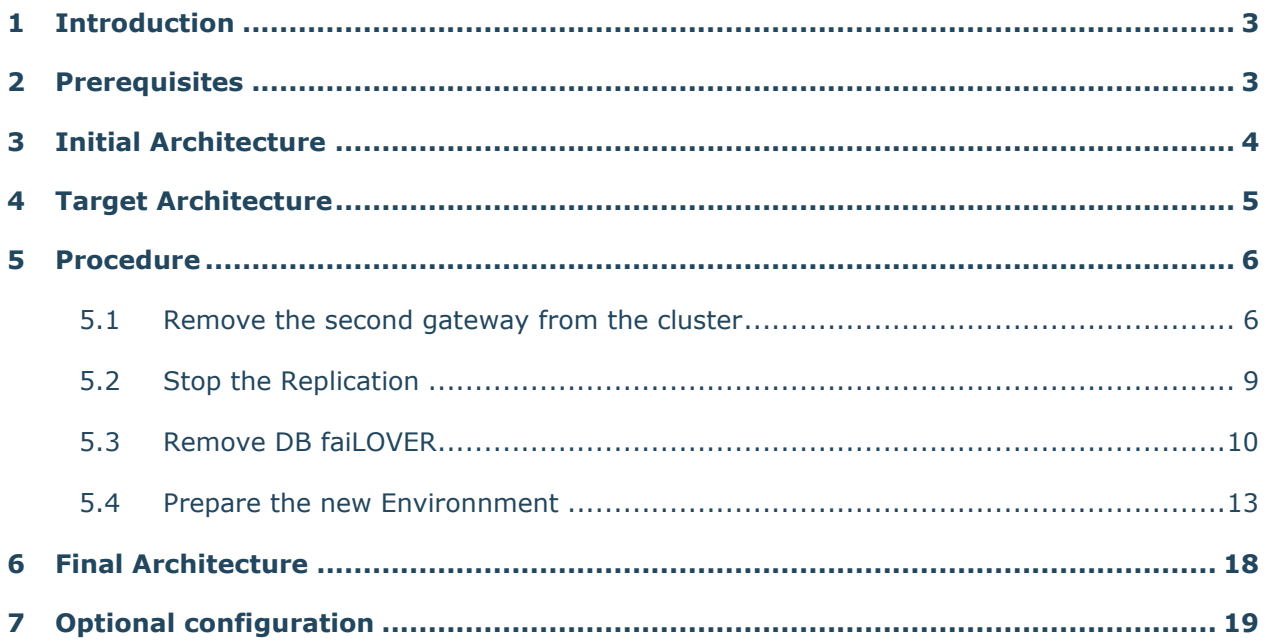

#### <span id="page-2-0"></span>**1 INTRODUCTION**

The goal of this document is to summarize the steps to break the clustering configuration of a Layer7 API Gateway cluster, in order to get two independent single-node gateways.

### <span id="page-2-1"></span>**2 PREREQUISITES**

This procedure has been setup with **CA API Gateway version 8.3, software form**.

Before using this configuration-guide, you must backup the existing cluster (snapshot, MySQL backup, Gateway export) in order to be able to recreate the configuration in case of error.

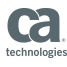

### <span id="page-3-0"></span>**3 INITIAL ARCHITECTURE**

The initial architecture is a cluster of 2 Gateways Layer7 with their MySQL databases, with in multimaster replication.

Both gateways are connected to the 1<sup>st</sup> database (the local one), a failover will be automatically made to the 2<sup>nd</sup> database (the remote one) in case of incident on the 1<sup>st</sup> Database.

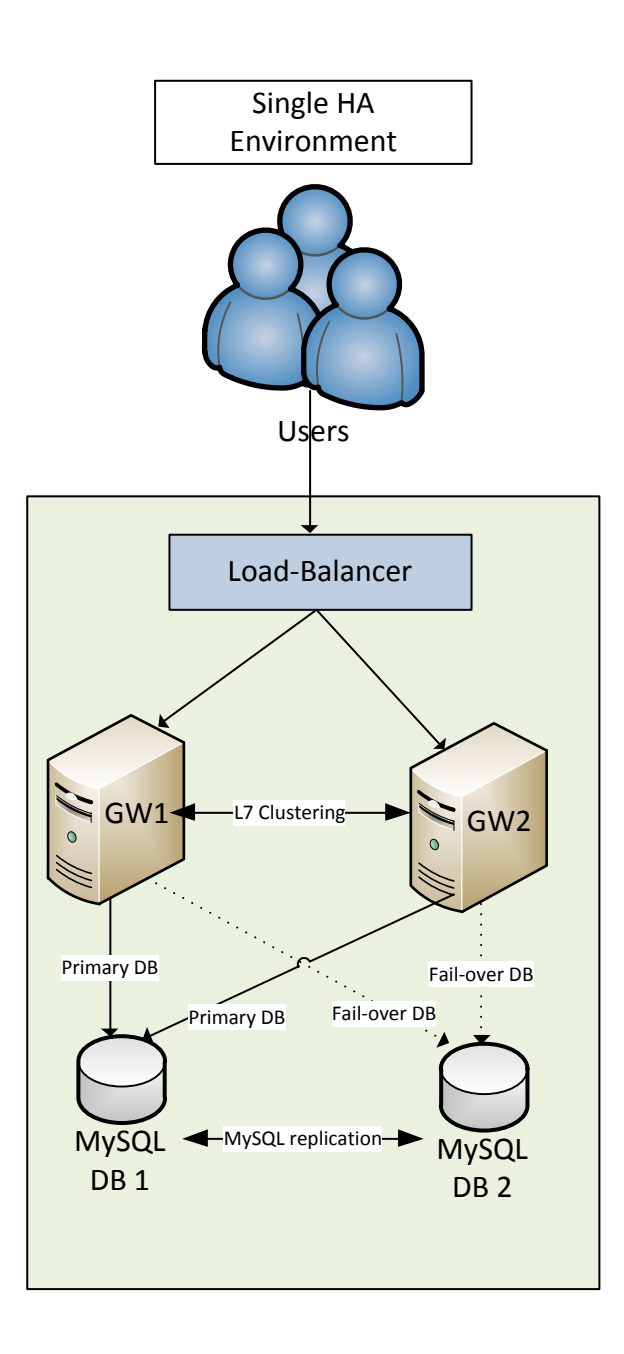

### <span id="page-4-0"></span>**4 TARGET ARCHITECTURE**

The target architecture is made of two single-node gateways. Each gateway has its own local MySQL database.

There will be no MySQL replication between both gateways.

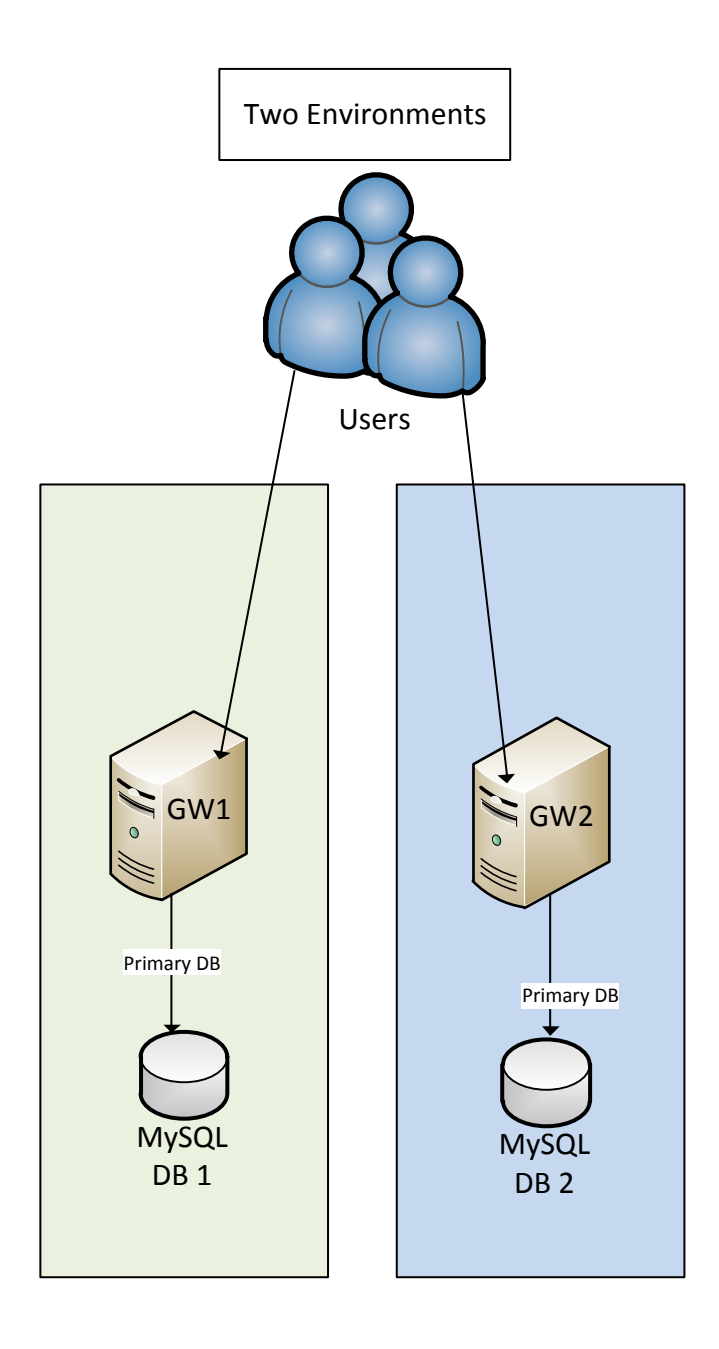

### <span id="page-5-0"></span>**5 PROCEDURE**

The cluster de-configuration will consist of the following actions.

Important: during the configuration, don't modify policies on gateways.

#### <span id="page-5-1"></span>**5.1 REMOVE THE SECOND GATEWAY FROM THE CLUSTER**

In this chapter, we remove the second gateway from the cluster to create a new environment:

- The load-balancer will not be required anymore.

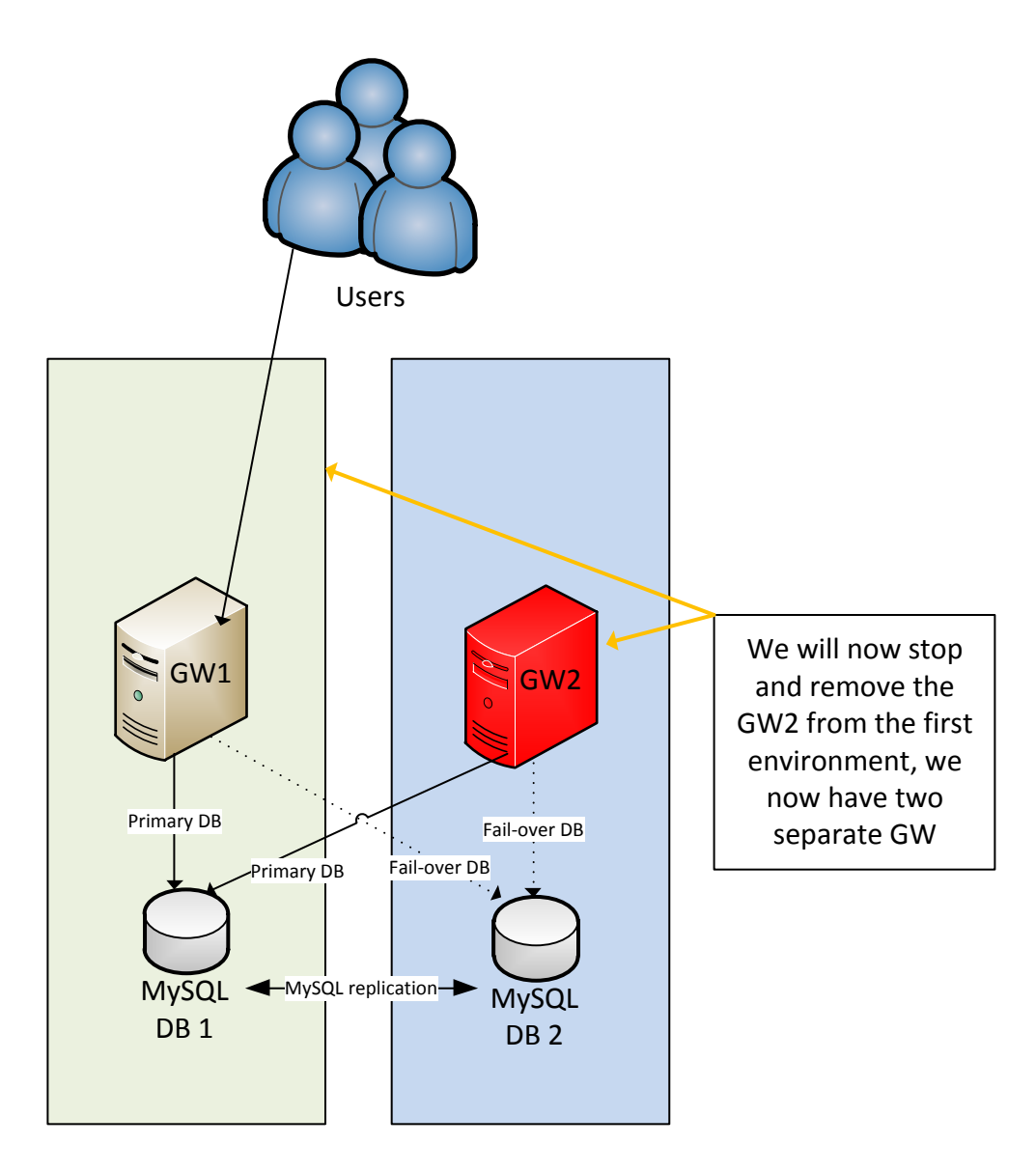

- Stop the second Gateway :
	- o Connect to the gateway with the service-account and stop-it with the included script « /opt/SecureSpan/Gateway/runtime/bin/gateway.sh stop »

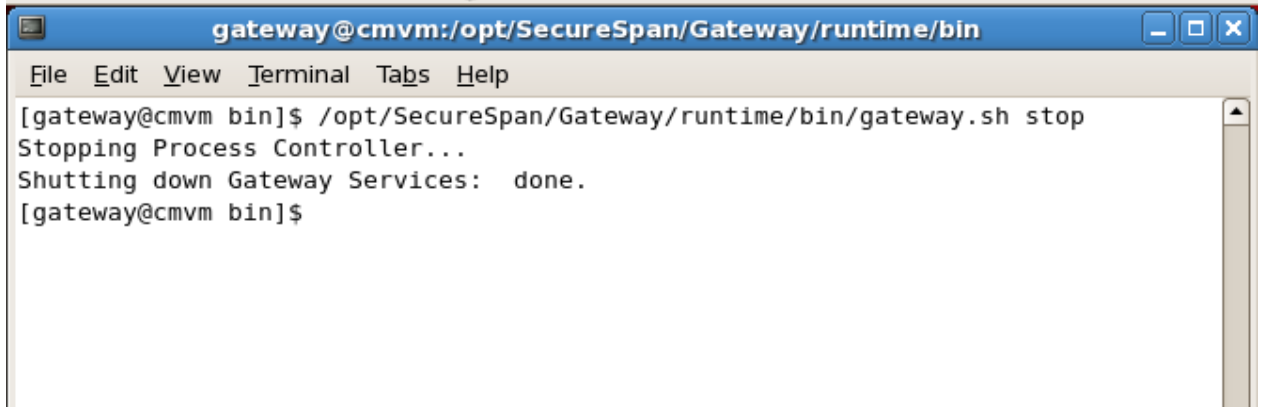

Connect to the Policy Manager on the first Gateway to remove the second Gateway:

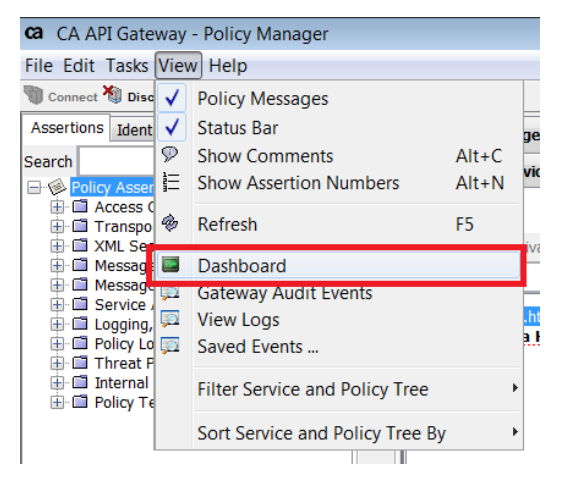

o On the Policy Manager, go on View  $\rightarrow$  Dashboard

o Select the gateway, then click on "Delete Node" on the second Gateway :

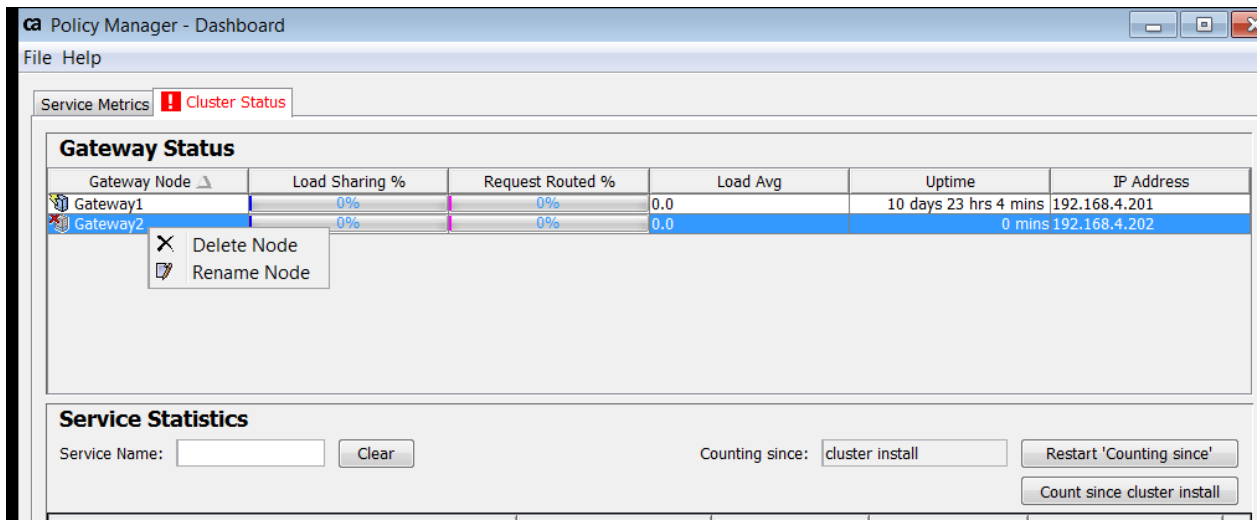

#### - There is only one gateway on the cluster :

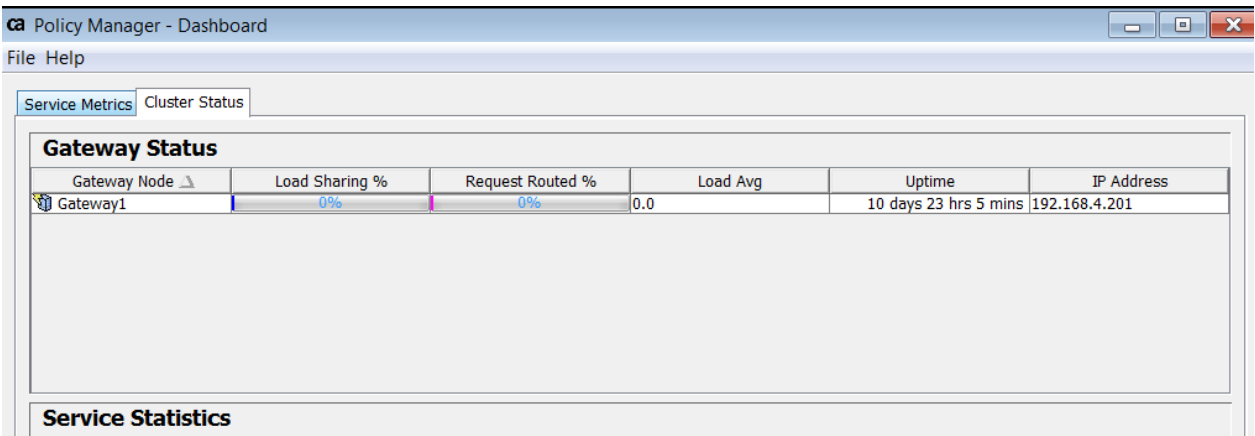

- Now the environment is only composed on the first gateway;
- $\rightarrow$  The second gateway is stopped;

### <span id="page-8-0"></span>**5.2 STOP THE REPLICATION**

In this chapter, we remove the MySQL replication:

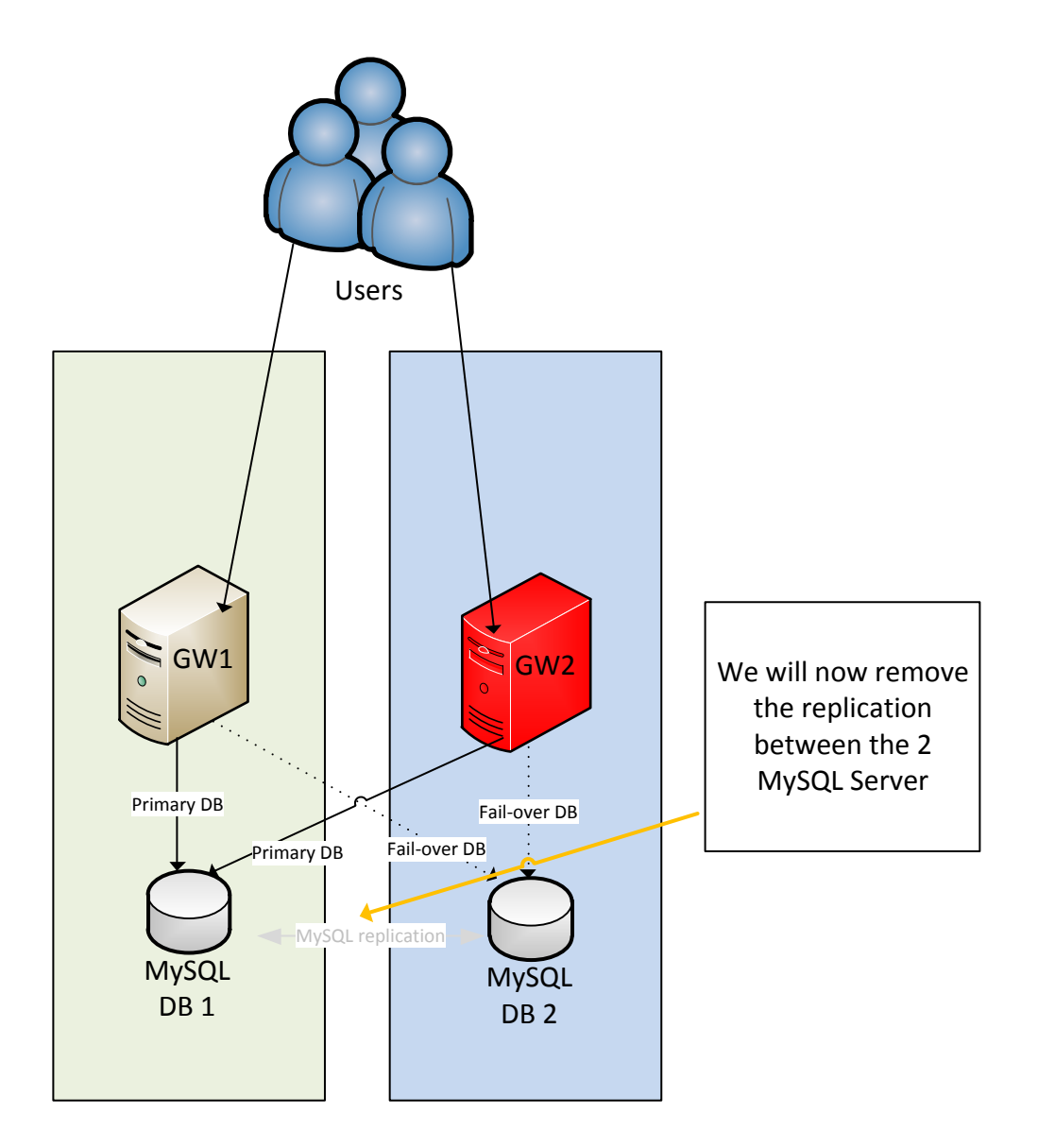

On both servers, connect by ssh and stop the MySQL replication:

- Edit the /etc/my.cnf to comment each line that begin with "master"
	- o log-bin=/var/lib/mysql/ssgbin-log
	- o log\_bin\_trust\_function\_creators=1
	- o log-slave-update
	- o server-id=1
	- o server-id=2
- Then restart MySQL with the script /etc/init.d/mysqld restart
- $\rightarrow$  The first gateway is now autonomous.

### <span id="page-9-0"></span>**5.3 REMOVE DB FAILOVER**

In this chapter, we remove the DB Fail-Over that has been previously configured for the cluster.

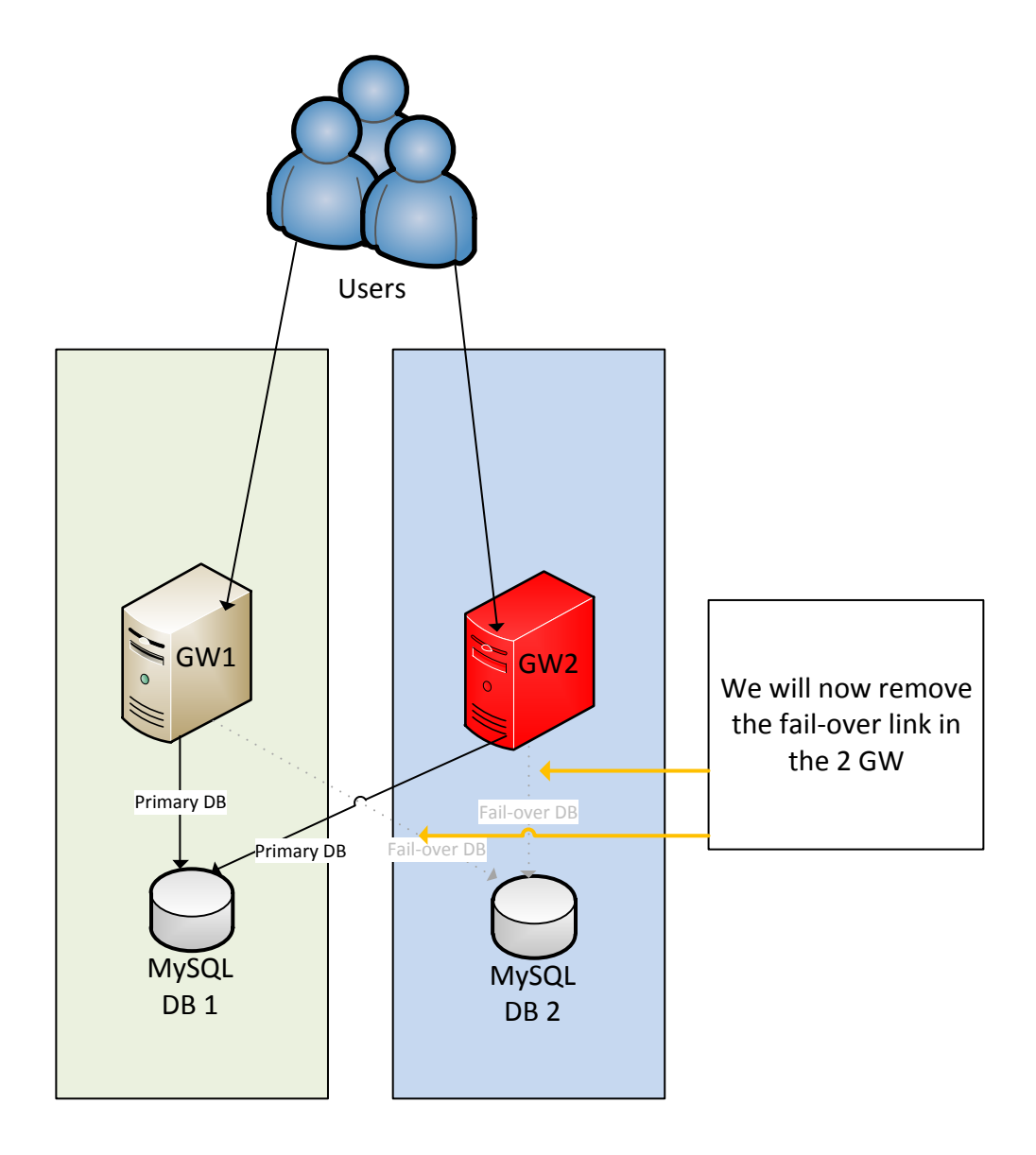

- On the first gateway, we need to deactivate the database fail-over :
	- o You must connect on the first Gateway and use the "gateway" service account to launch the included script : "/opt/SecureSpan/Gateway/runtime/bin/setup.sh"

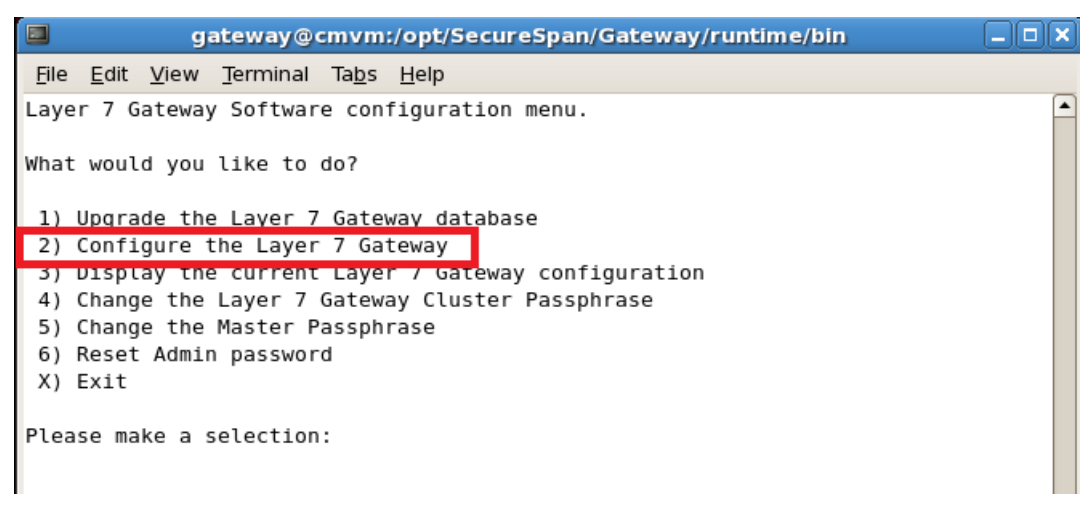

o Enter the Password and then go on the option 3 and validate the "db failover removal" with yes :

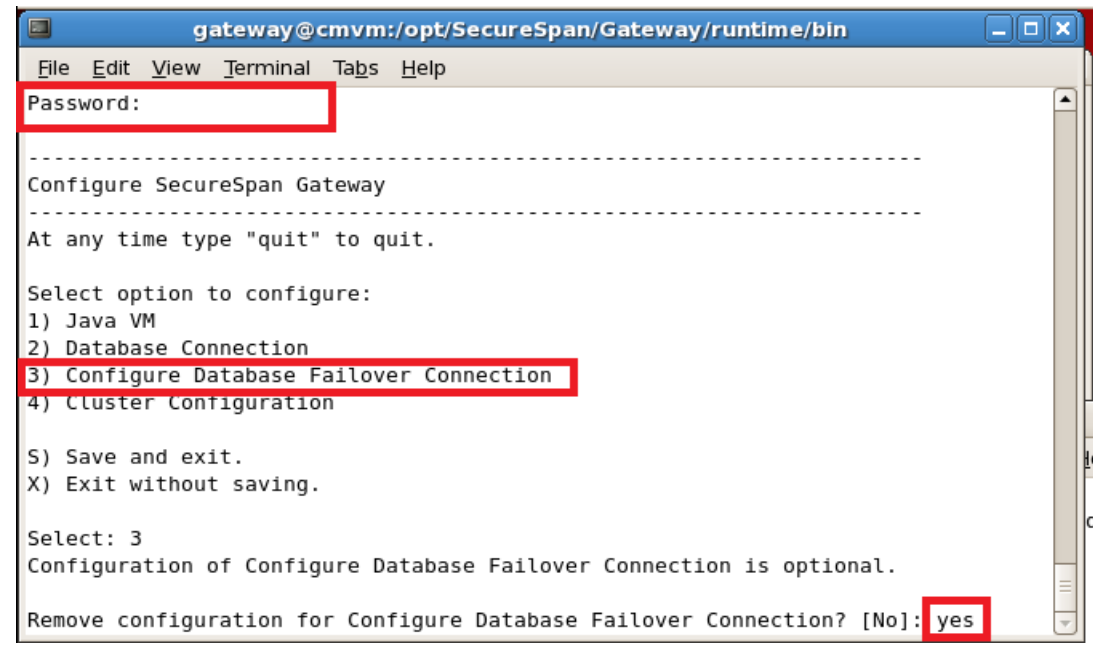

o Save and exit the menu.

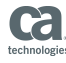

- Repeat this step on the second gateway, we need to deactivate the database fail-over :
	- o You must connect on the first Gateway and use the "gateway" service account to launch the included script : "/opt/SecureSpan/Gateway/runtime/bin/setup.sh"

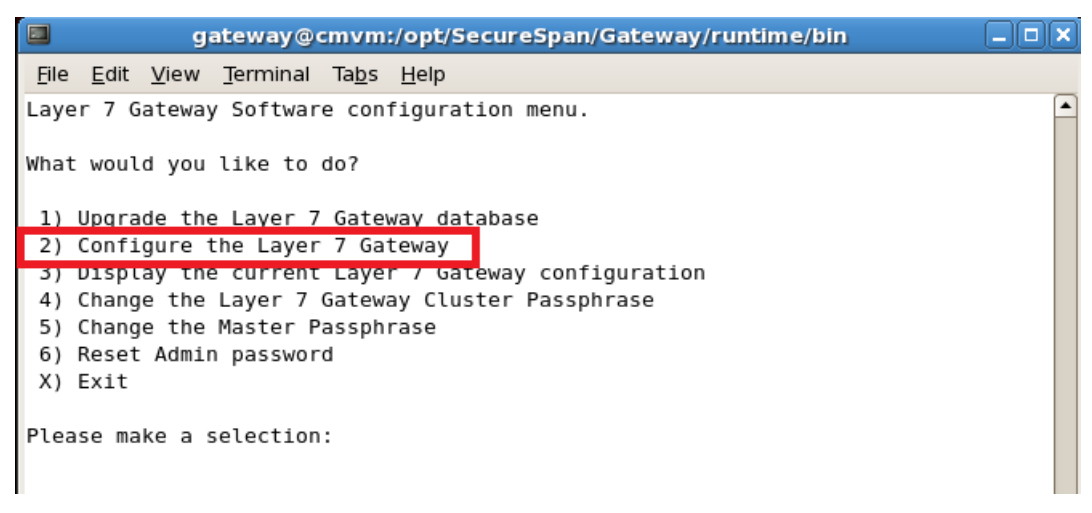

o Enter the Password and then go on the option 3 and validate the "db failover removal" with yes :

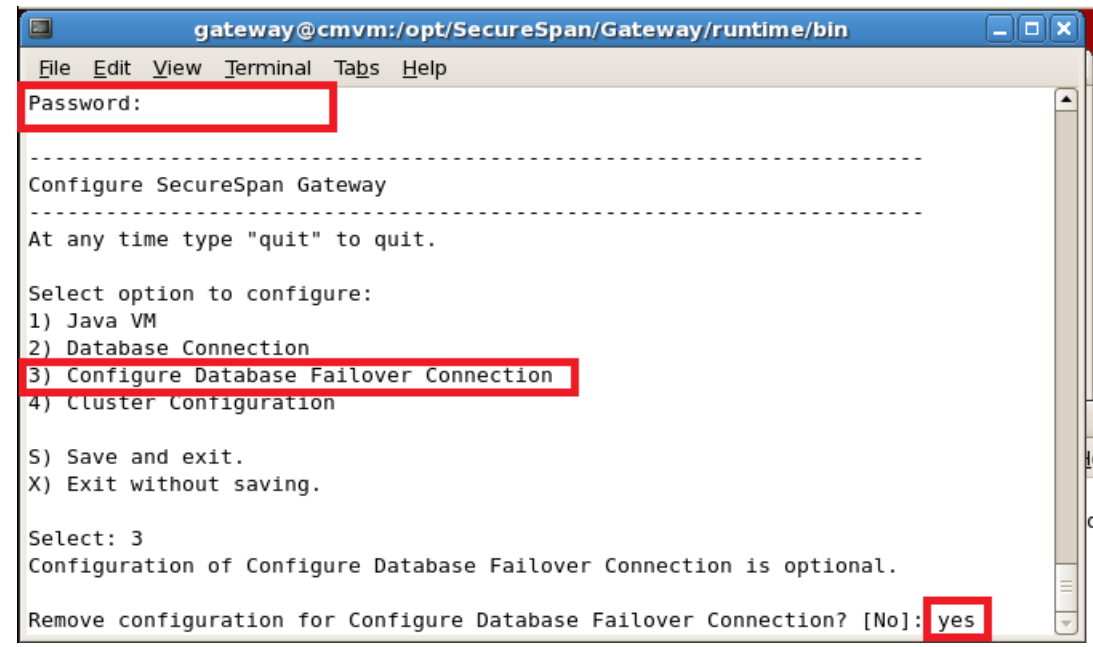

o Save and exit the menu.

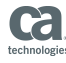

### <span id="page-12-0"></span>**5.4 PREPARE THE NEW ENVIRONNMENT**

We need to configure the database of the second gateway:

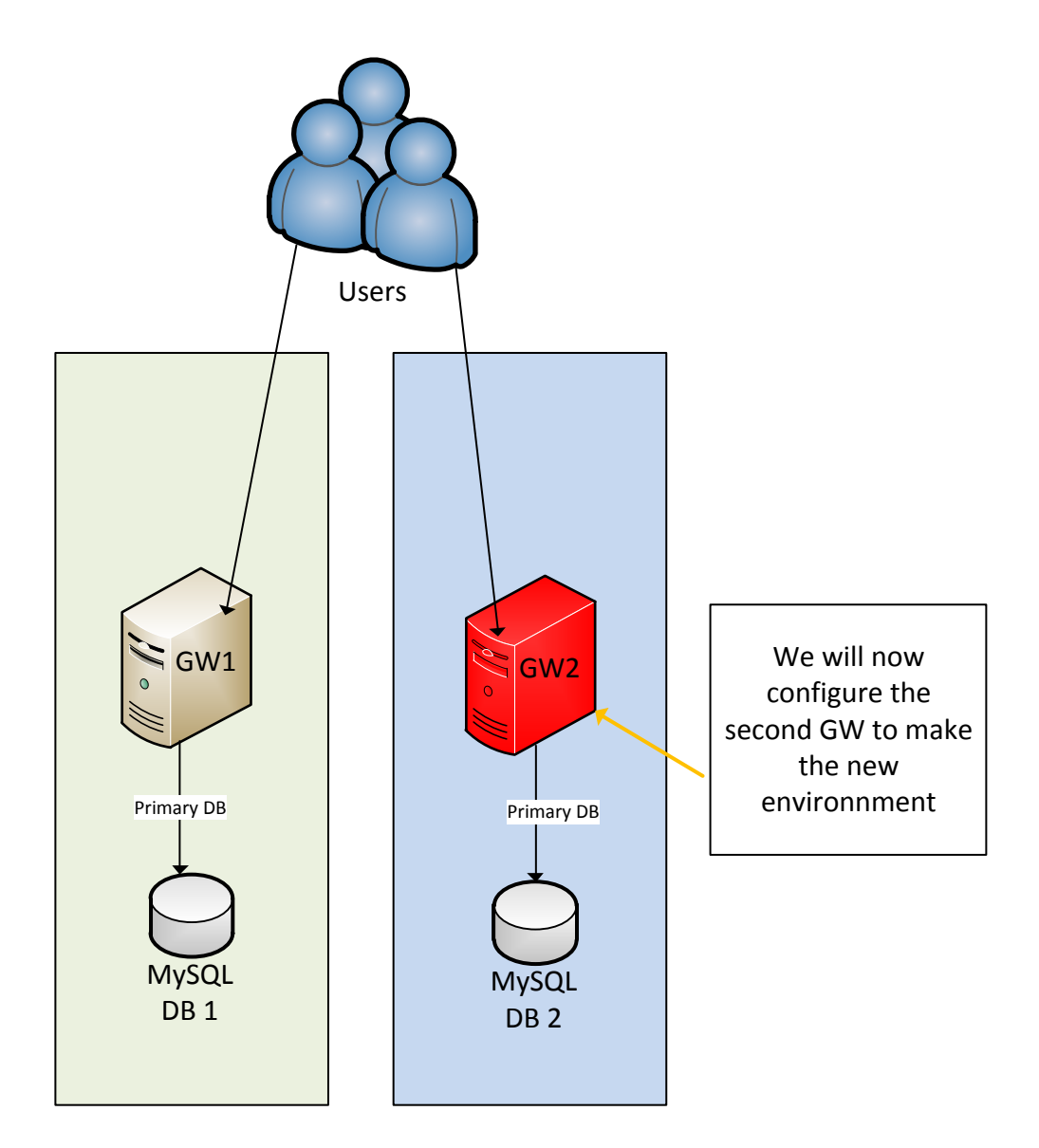

We need to define the primary db of the second Gateway:

- You must connect on the second Gateway and use the "gateway" service account to launch the included script : "/opt/SecureSpan/Gateway/runtime/bin/setup.sh"

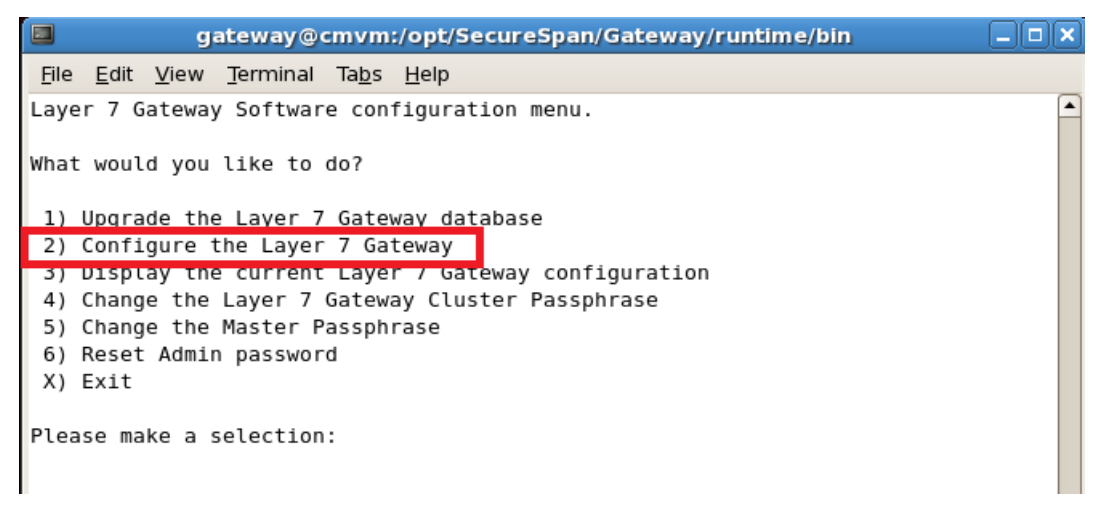

- Enter the Password and then go on the option 2 to define the database to use (localhost) :

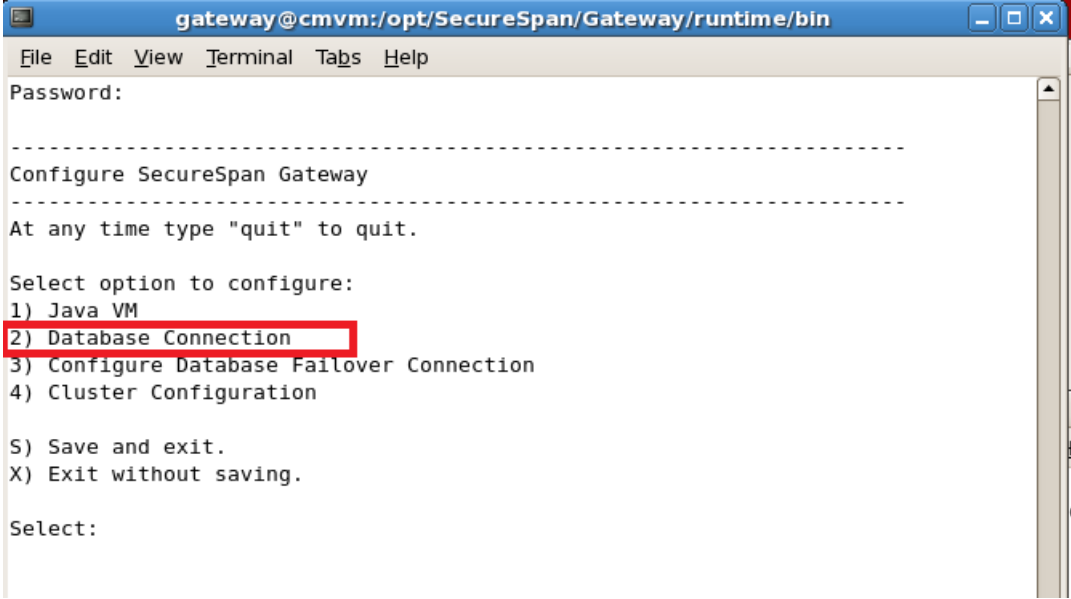

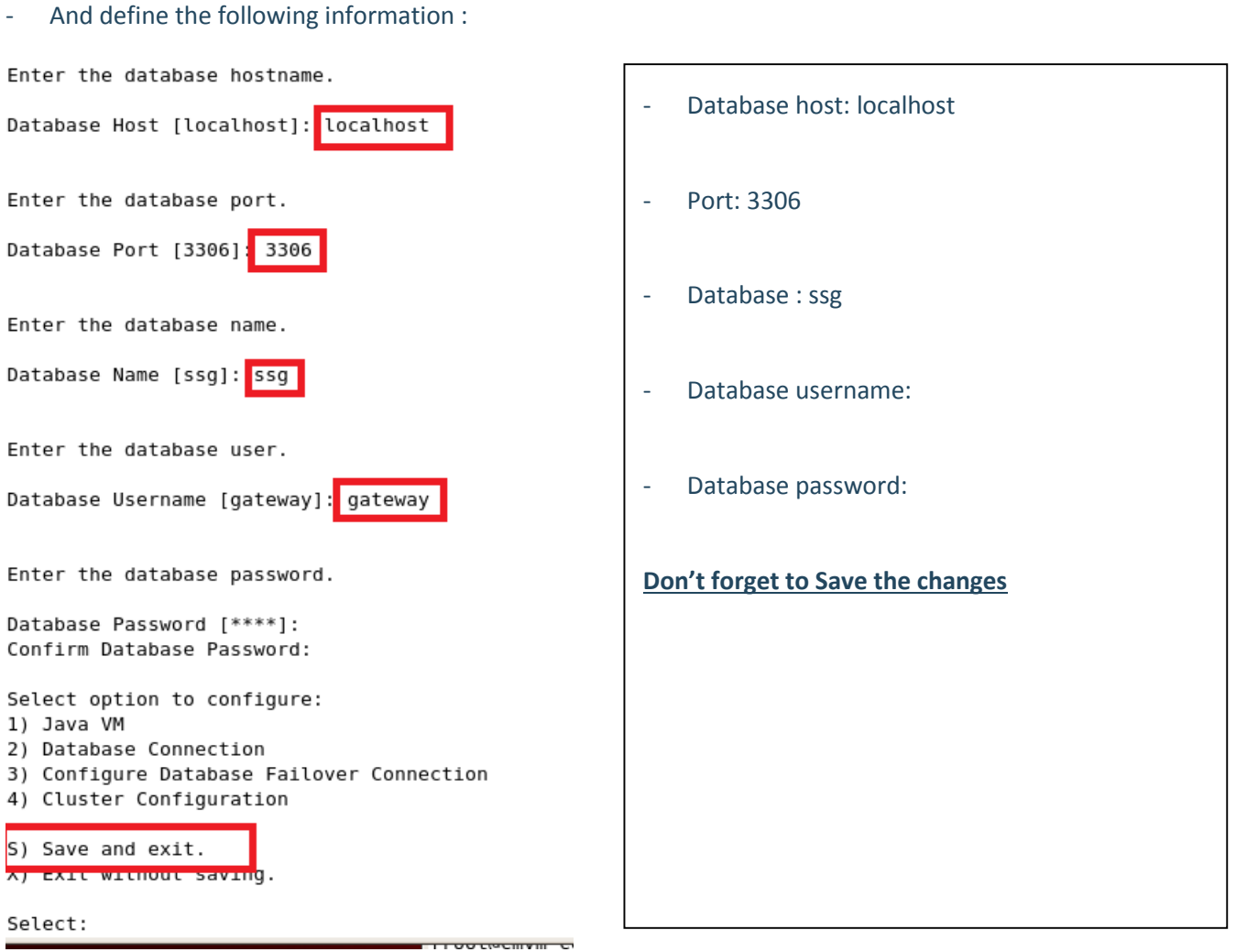

The second Gateway is now configured with his database

We will now configure a new cluster passphrase for the new environment:

You must connect on the second Gateway and use the "gateway" service account to launch the included script : "/opt/SecureSpan/Gateway/runtime/bin/setup.sh"

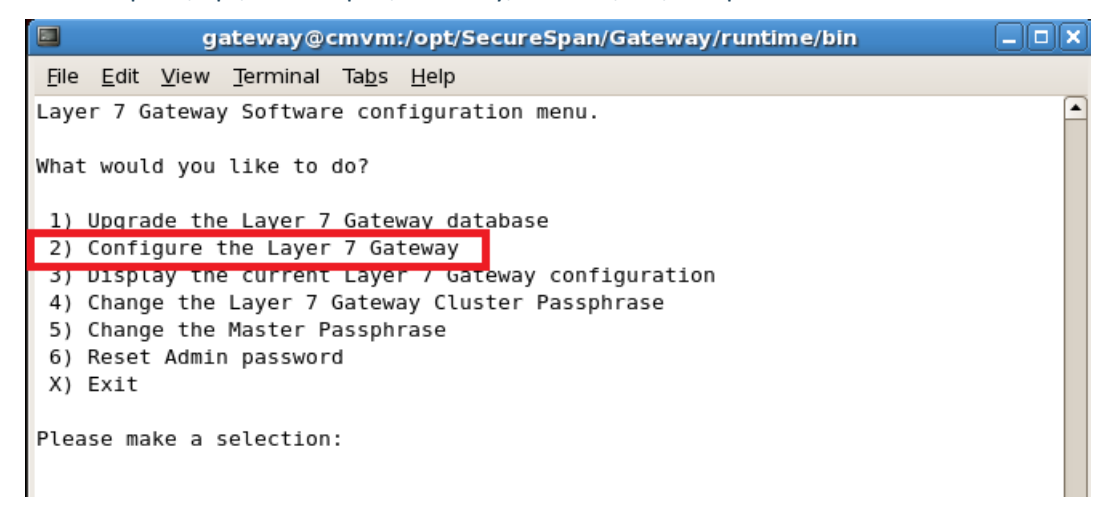

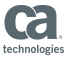

- Enter the Password and then go on the option 4 to define the new cluster passphrase:

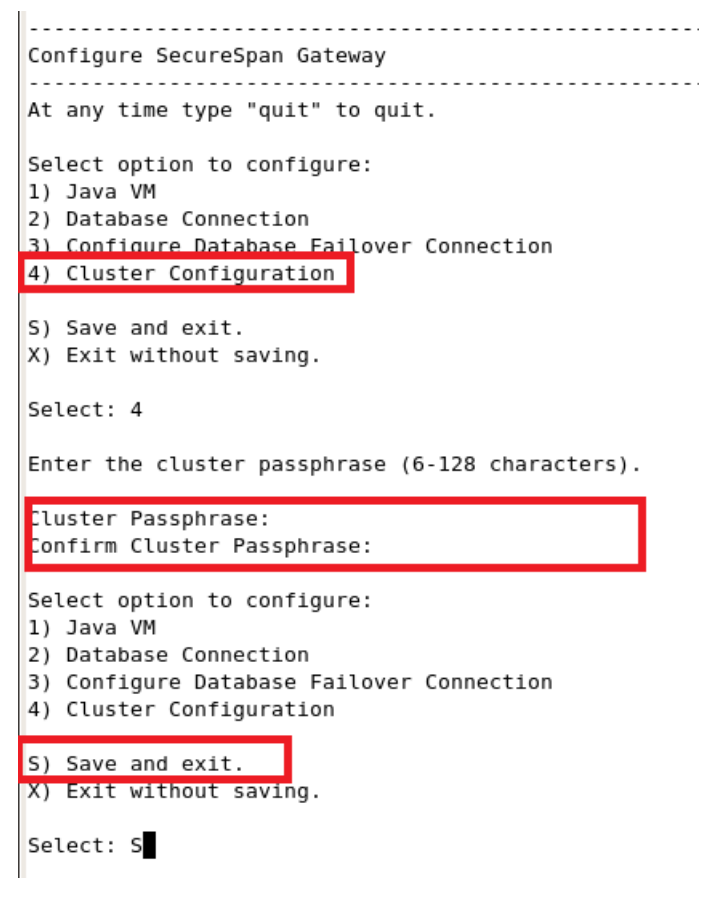

We will now remove the first gateway on the second Gateway cluster

- Connect with the Policy Manager on the second Gateway to remove the **first** Gateway:
	- $\circ$  On the Policy Manager, go on View  $\rightarrow$  Dashboard

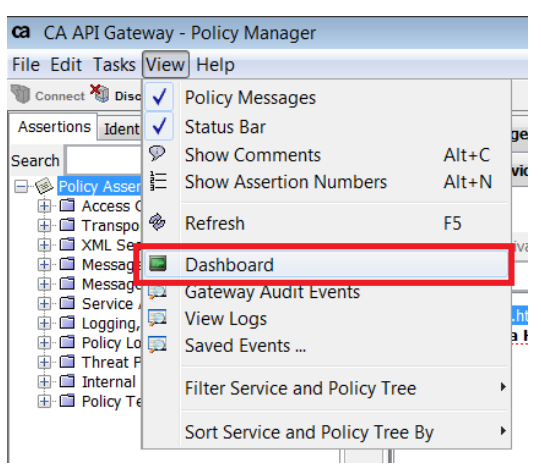

o Select the gateway, then click on "Delete Node" on the **first** Gateway :

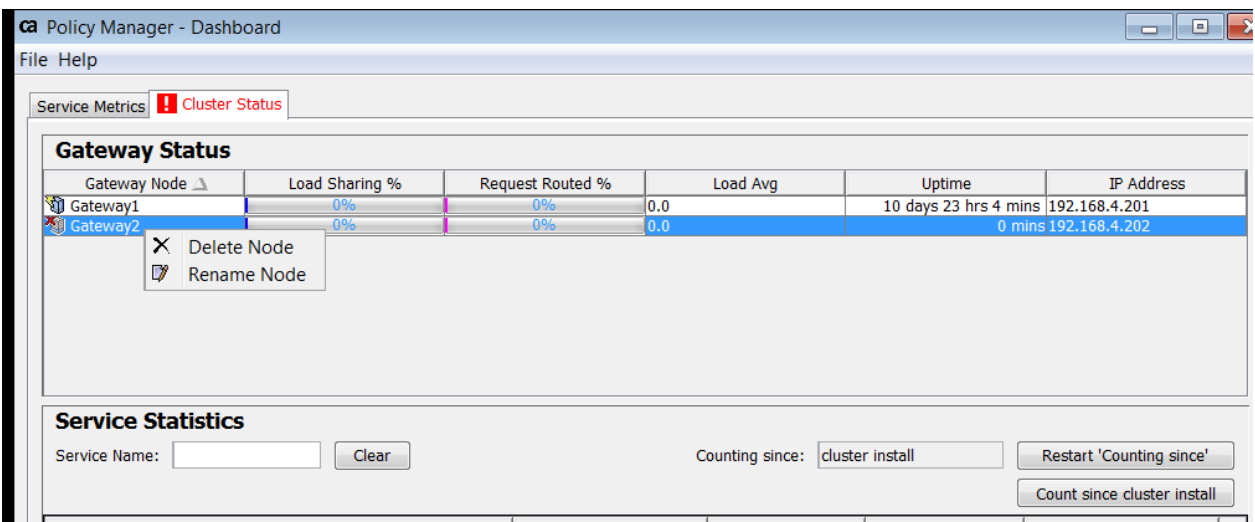

#### - There is only one gateway on the cluster :

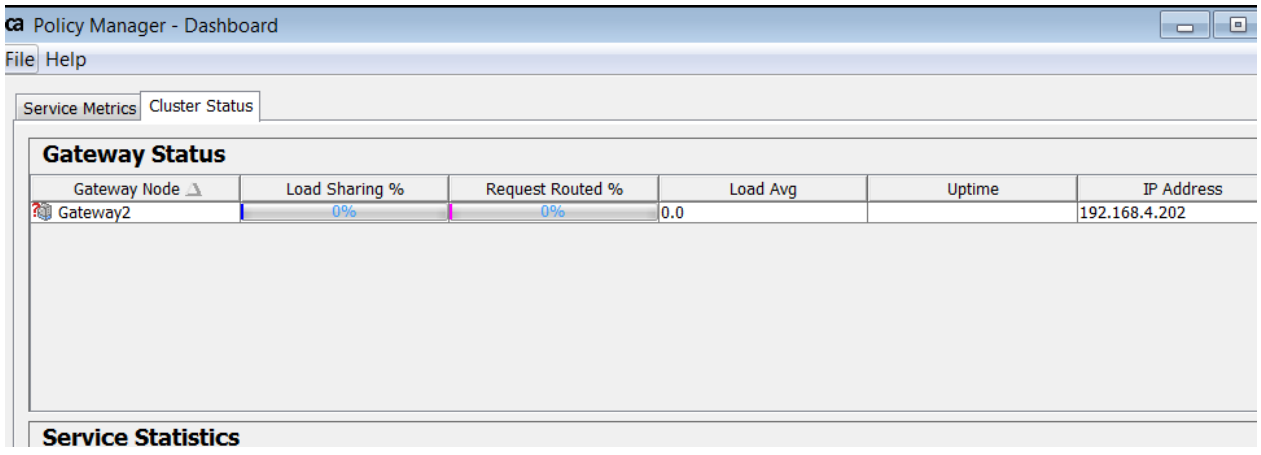

- $\rightarrow$  Now the new environment is only composed on the second gateway;
- $\rightarrow$  The new environment is now ready

## <span id="page-17-0"></span>**6 FINAL ARCHITECTURE**

The new platform is now configured and operational:

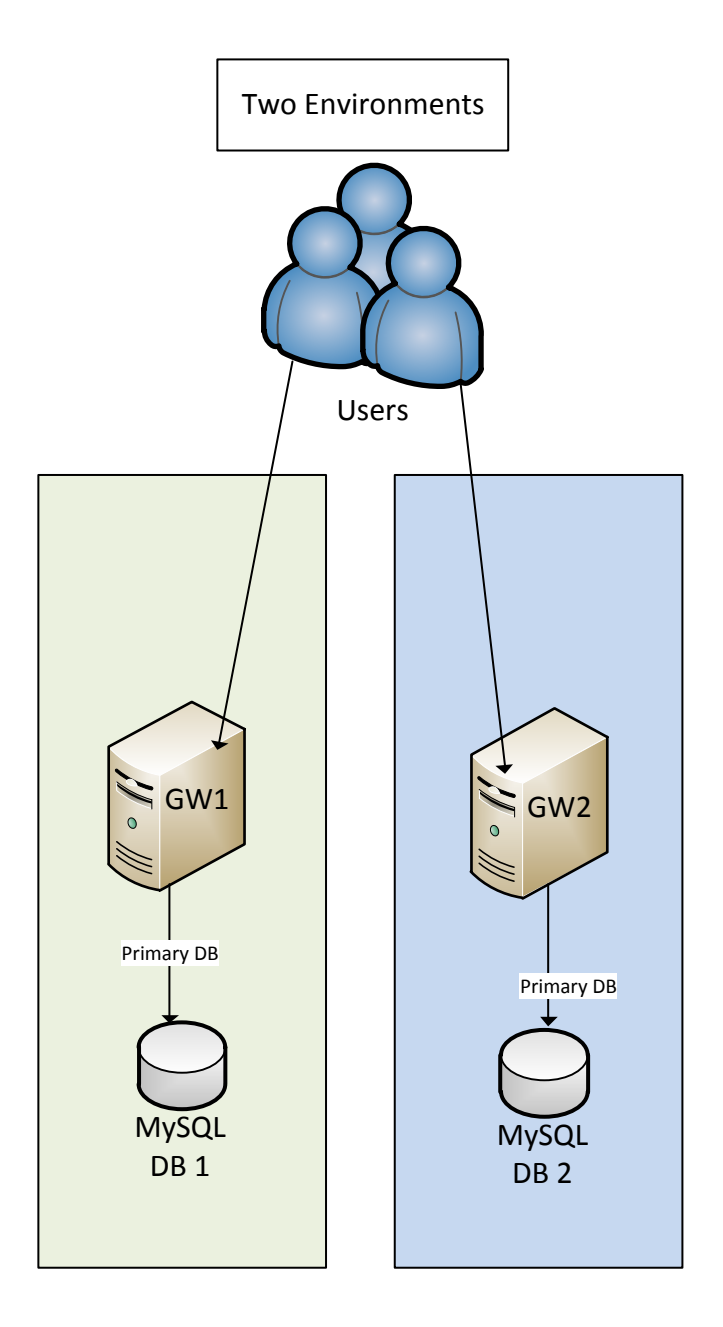

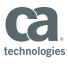

### <span id="page-18-0"></span>**7 OPTIONAL CONFIGURATION**

For the new platform, you can also change the following passwords:

- Layer7 gateway cluster Passphrase (in orange):
	- o Already done in the documentation, this passphrase is used to store encrypted configuration in the Database
- Master passphrase (in yellow):
	- o The passphrase used to store all other passphrase
- Reset admin password (in green):
	- o The password of the account used to connect through the Policy Manager with the administrative account

```
Layer 7 Gateway Software configuration menu.
What would you like to do?
1) Upgrade the Layer 7 Gateway database
2) Configure the Layer 7 Gateway
3) Display the current Layer 7 Gateway configuration
4) Change the Layer 7 Gateway Cluster Passphrase
5) Change the Master Passphrase
6) Reset Admin password<br>X) Exit
```
Please make a selection: